#### **i**-sens

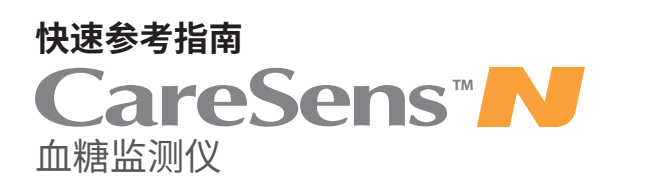

### **1. CareSens N血糖仪**

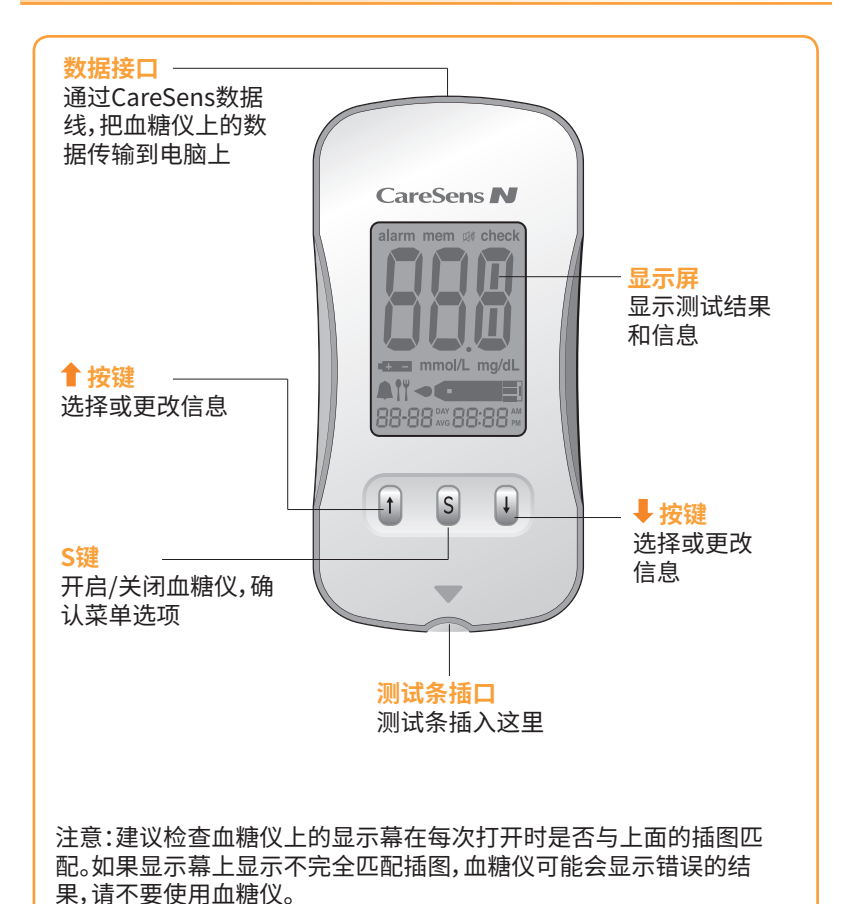

### **2. CareSens N血糖测试条**

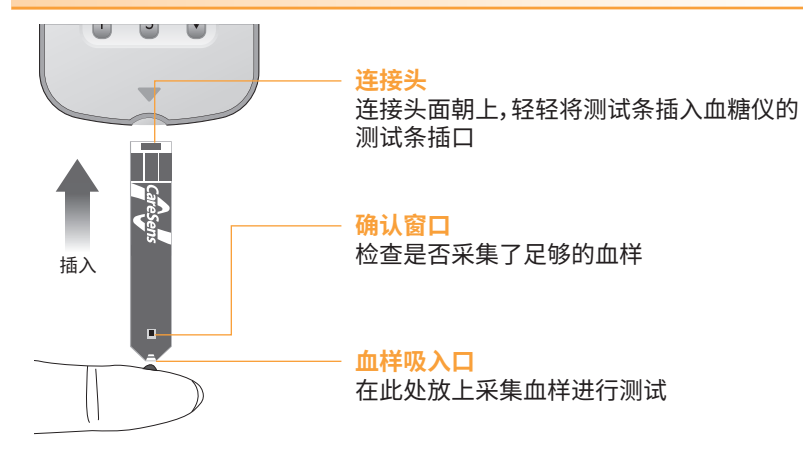

## **3. 采血笔**

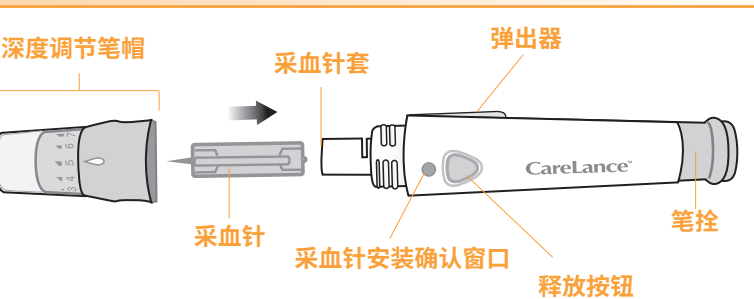

### **4. 准备采血笔**

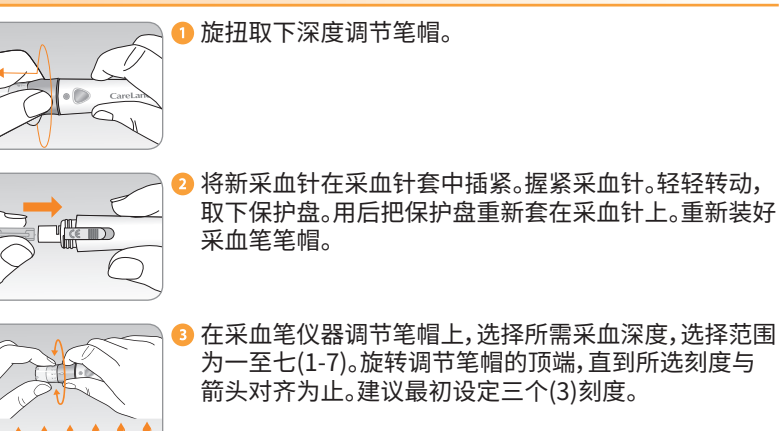

188888 4 笔拴向后拉动,直到按钮弹起,采血笔处于采血状态。 TT  $\circlearrowright$ 

# **5. 准备血糖仪和测试条**

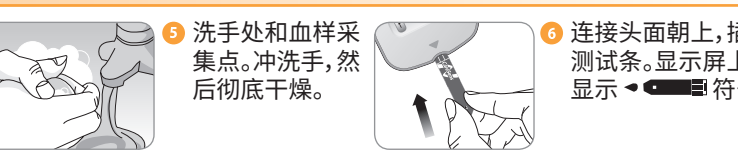

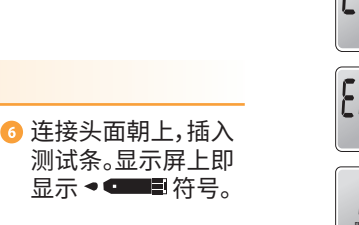

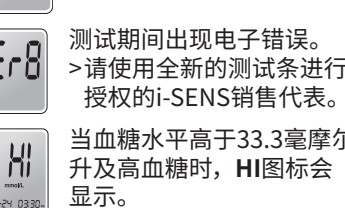

0424 033

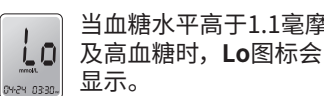

# **6. 采集血样**

3<br>3 使用采血笔,采集血样。

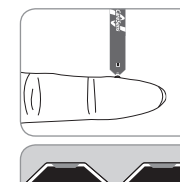

6 显示屏出现 ◆■■■符号后,用测试条窄的一端采集血 样,直到血糖仪发出滴声。如果因异常粘度(稠度和粘性) 或量不足而未及时填写确认视窗,可能会出现Er4信息。 建议试纸上的血液样本应按图示中的血样采集点进行近 乎垂直的应用。

#### 司 **In** 血样采集 血样采集

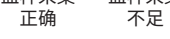

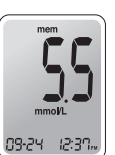

● 血糖仪从5倒数到1后,即显示测试结果。测试结果会自 动保存到血糖仪的内存中。

# **7. 丢弃使用过的采血针**

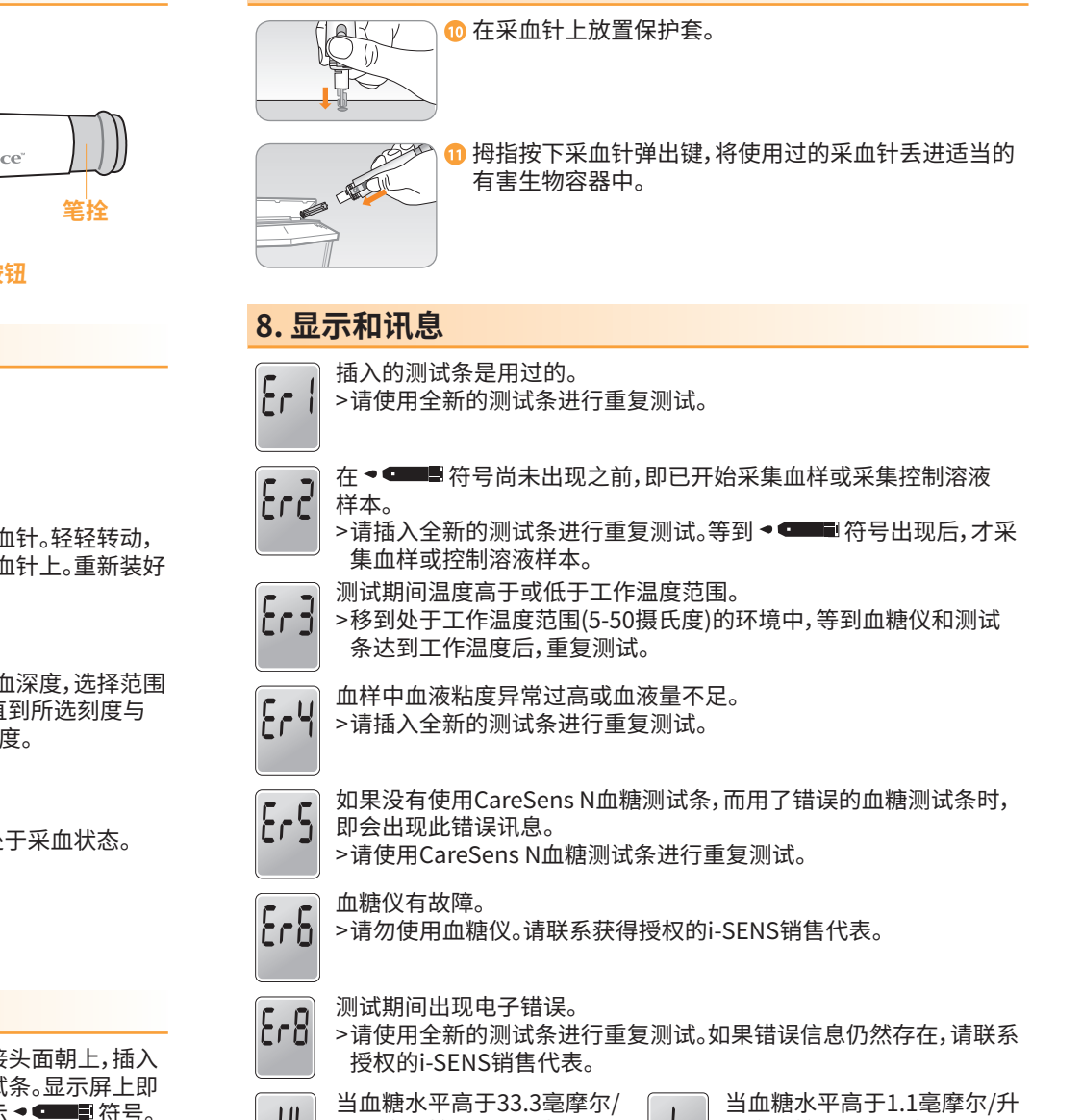

# **快速指南**

# **CareSens<sup>™</sup>N**

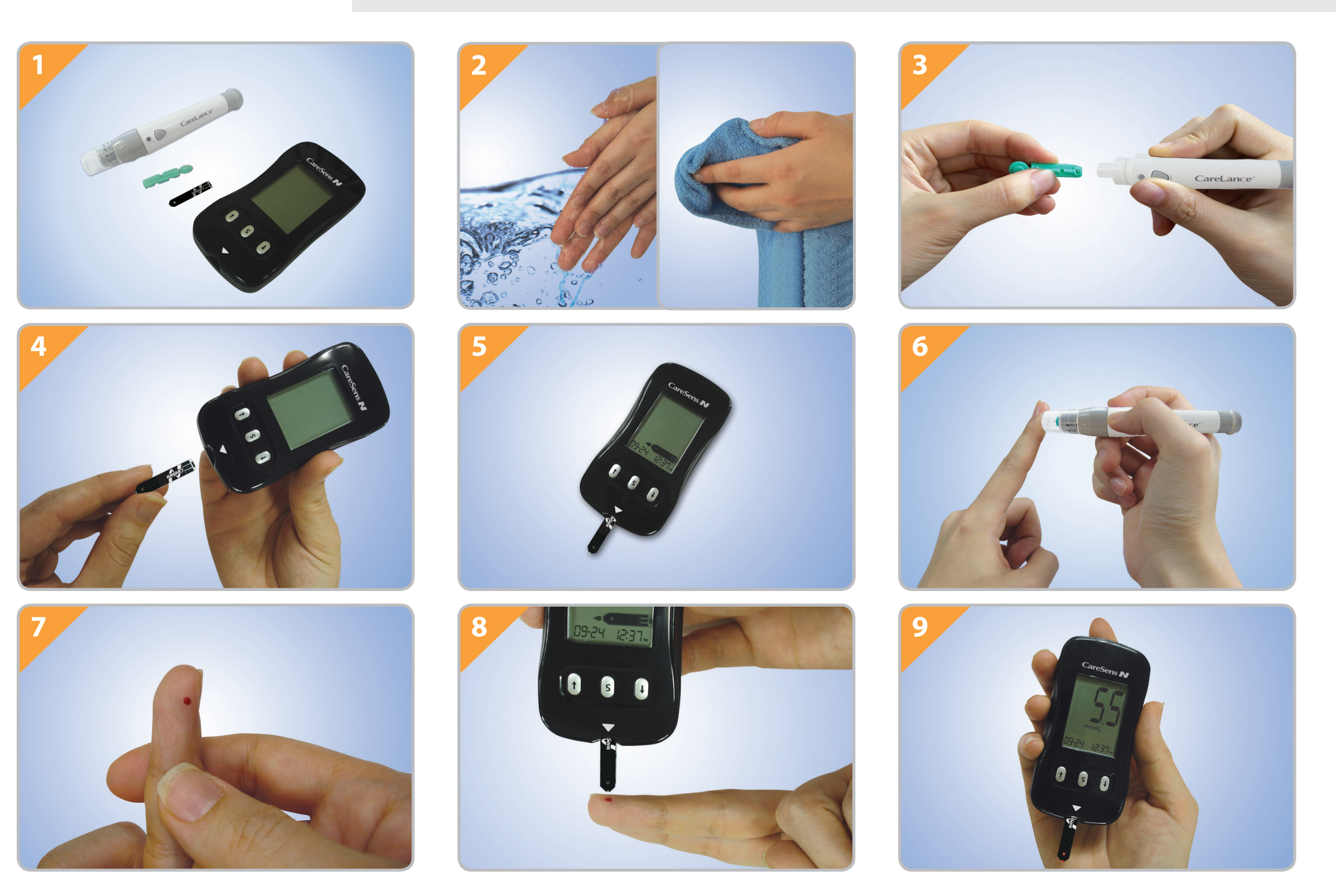

**i-SENS公司**  43, Banpo-daero 28-gil, Seocho-gu, Seoul 06646, Korea(韩国) **www.i-sens.com**

**澳大利亚代理商:** Pharmaco(澳大利亚)有限公司 Gordon, NSW 2072 电话:1800 114 610 网站:www.caresens.com.au

**新西兰代理商:** Pharmaco(新西兰)有限公司 奥克兰 电话:0800 GLUCOSE (0800 458267) 网站:www.caresens.co.nz

© 2015年i-SENS公司版权所有。保留所有版权。

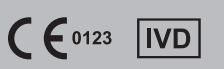